# Übungen LAT<sub>F</sub>X-Einführung Blatt 7

Dr. Carsten Gnörlich (cg@techfak.uni-bielefeld.de) 26.05.2015

Abgabe: 02.06.2015

## Aufgabe 1 (10 Punkte)

Erzeugen Sie mit Hilfe einer *einzeiligen* Tabelle und dem in der Vorlesung vorgestellten Mechanismus mit unsichtbaren \rule-Boxen das folgende Unterschriftsfeld:

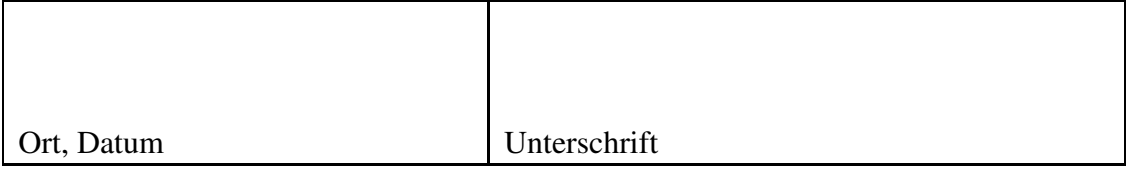

Das linke Feld ist 60mm breit; das rechte Feld ist 80mm breit. Die Höhe der beiden Felder soll ca. 20mm betragen (eine millimetergenaue Einstellung der Höhe bekommt man mit den in der Vorlesung gegebenen Informationen nicht erzielt).

Eine Lösung mit mehrzeiligen Tabellen, die den Freiraum durch leere Zeilen erzeugen, wird nicht als Lösung akzeptiert.

a) Erzeugen Sie einen LATEX-Befehl \zeile, mit dem Sie eine dreispaltige Tabellenzeile einschließlich des horizontalen Trennstrichs erzeugen können.

Mit Hilfe des von Ihnen erzeugten LATEX-Befehls soll der folgende Quellkode möglich sein:

```
\begin{tabular}{|l|l|l|}
\hline
\zeile{eins}{zwei}{drei}
\zeile{fünf}{sechs}{sieben}
\zeile{acht}{neun}{zehn}
\end{tabular}
```
Das Ergebnis dieses Quellkodes soll die folgende Tabelle sein:

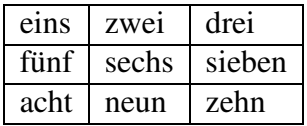

b) Andern Sie Ihren L<sup>T</sup>FX-Befehl \zeile so ab, daß die erste Tabellenspalte fett gedruckt wird:

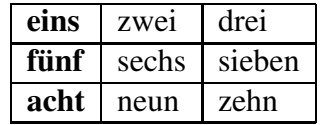

Hinweis: Die Aufgabe wird nur gewertet, wenn Sie einen entsprechend programmierten L<sup>AT</sup>EX-Befehl \zeile einsenden, der genau wie in dem oben gezeigten Quellkode-Beispiel funktioniert. Das reine Erzeugen des obigen Layouts durch normale L'FEX-Befehle und/oder das Modifizieren des Quellkode-Beispiels reicht nicht aus.

## Aufgabe 3 (25 Punkte)

Unter der nachstehenden URL können Sie das folgende Logo herunterladen: [http://www.techfak.uni-bielefeld.de/˜cg/latex-daten/logo.eps](http://www.techfak.uni-bielefeld.de/~cg/latex-daten/logo.eps)

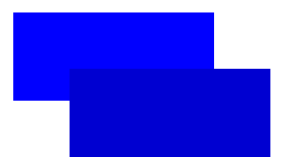

Erzeugen Sie einen L<sup>AT</sup>EX-Befehl \logo, der das Logo zusammen mit dem Text "Informatik-Fakultät" ausgibt.

Der Aufruf \huge\logo soll beispielsweise die folgende Ausgabe erzeugen:

## **■**Informatik-Fakultät

Dabei soll das Logo immer genau so hoch sein wie der nebenstehende Text "Informatik-Fakultät". Dadurch kann das Logo wie nachfolgend gezeigt in verschiedenen Schriftgrößen ausgegeben werden:

LATEX-Quellkode:

```
\begin{tabular}{ll}
normalsize \& \logo \&\Large large & \Large\logo \\
\LARGE LARGE & \LARGE\logo \\
\huge huge & \huge\logo \\
\end{tabular}
```
Zugehörige Ausgabe:

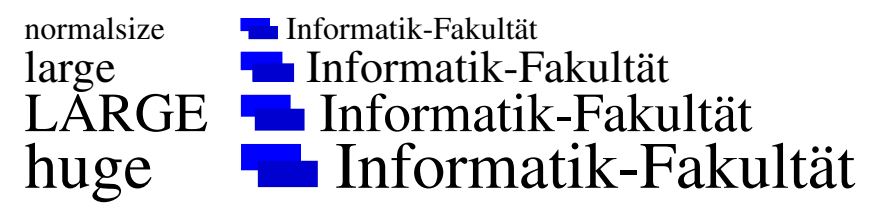

In der Vorlesung wurde gezeigt, wie man mit Hilfe von \newlength und \settoheight die entsprechenden Berechnungen anstellen kann.

Die Aufgabe wird nur gewertet, wenn Sie einen entsprechend programmierten L<sup>AT</sup>EX-Befehl \logo einsenden, der genau wie in dem oben gezeigten Quellkode-Beispiel funktioniert. Das reine Erzeugen des obigen Layouts durch normale L<sup>A</sup>T<sub>E</sub>X-Befehle reicht zur Lösung nicht aus.

### Hinweis zu der Abgabe

Geben Sie Ihre Lösungen bitte per E-Mail an die unten angegebene Adresse ab. Als Abgabe benötigen wir den L<sup>ATEX</sup>-Quellcode (also die .tex-Datei), *nicht* die Ergebnisdateien (.dvi oder .pdf). Für Aufgaben, die keinen LATEX-Quellkode benötigen, geben Sie die Lösungen bitte als Text direkt in der E-Mail ab.

### E-Mail-Adresse

Franziska Obracaj fobracaj@techfak.uni-bielefeld.de

### Downloads (Folien, Übungsblätter, Beispieldateien)

http://www.techfak.uni-bielefeld.de/∼cg/lehre-latex.html